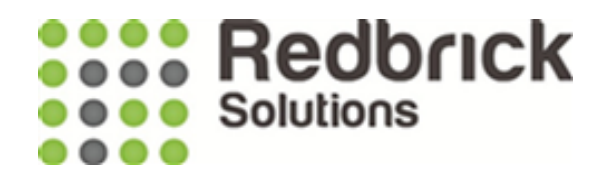

# Using the Leases Screen

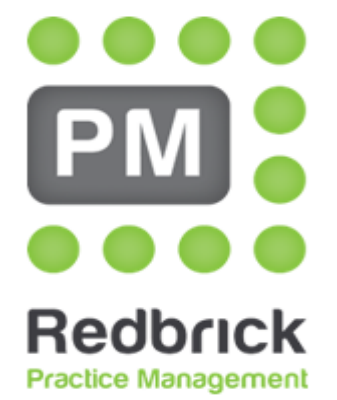

**Legal Case Management** 

Redbrick Solutions User Guide V21 May 2019

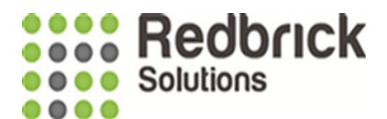

### Leasehold information – Apportionment calculations

The Leases Screen can be used to work out various apportionments such as Ground Rent or Service Charges.

The lease dates can be added in the Edit Matter area under Property Details, Lease dates for a Purchase.

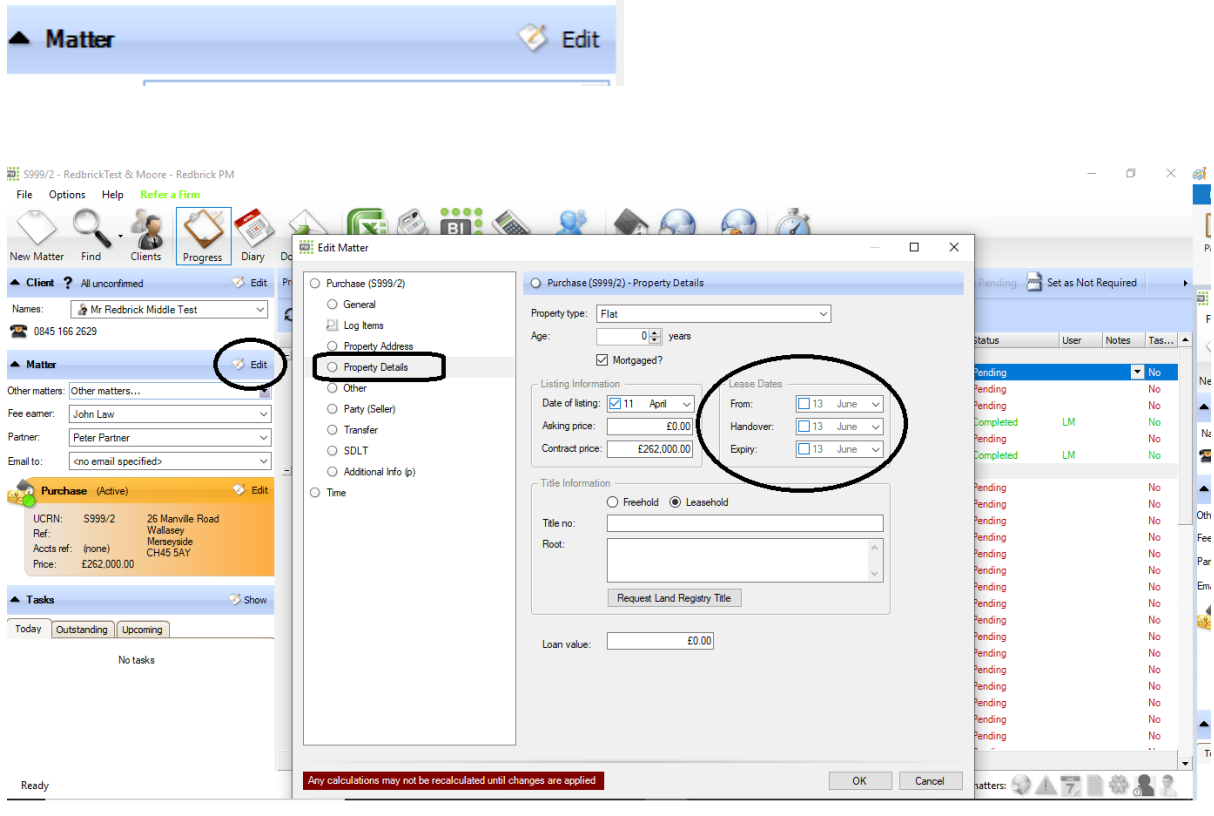

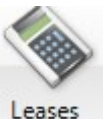

Or, they can be added into the Leases Screen by clicking on the Leases button. Leases

#### **:::: Redbrick OOOO** Solutions ....

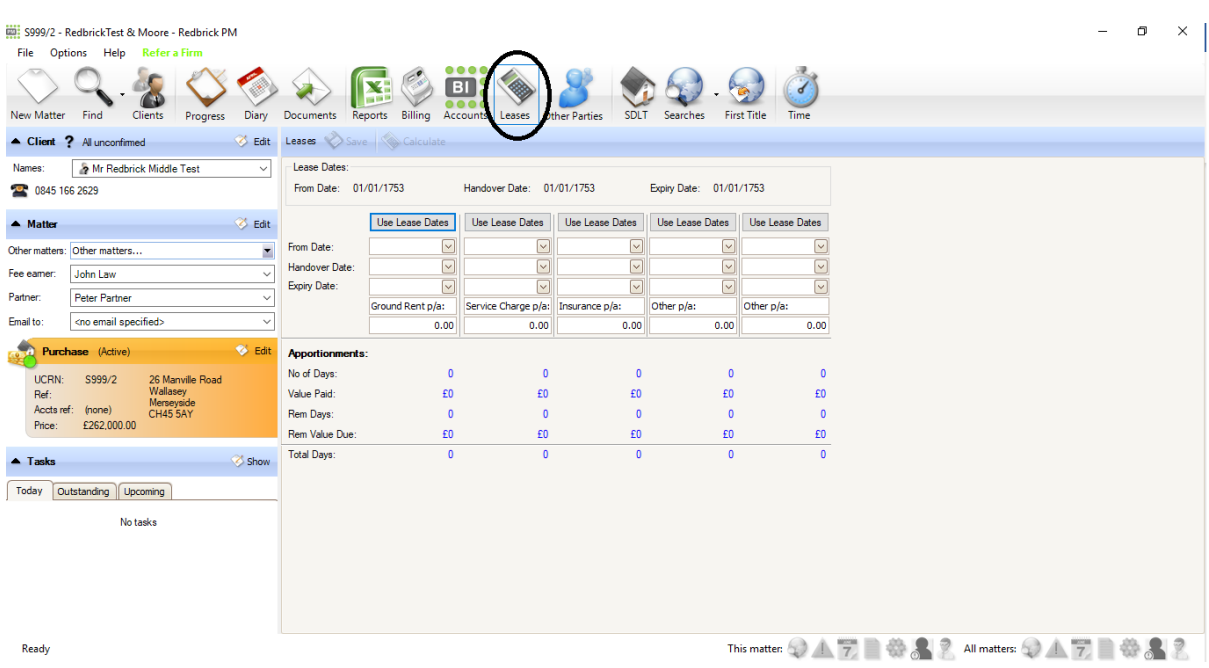

Ground Rent, Service Charge and Insurance are automatically selected in the first 3 areas. You can use these areas for any apportionments so the name can be typed over. You can also use the last two areas for anything aswell, just type in the name.

For each of the areas you need to make apportionment calculations on, fill in the From Date, Handover Date, Expiry Date, name if applicable and amount.

For the dates, you can either type them in or use the dropdown to select from a calendar. Once these have been filled in the Calculate button becomes visible. Click on this to get your figures.

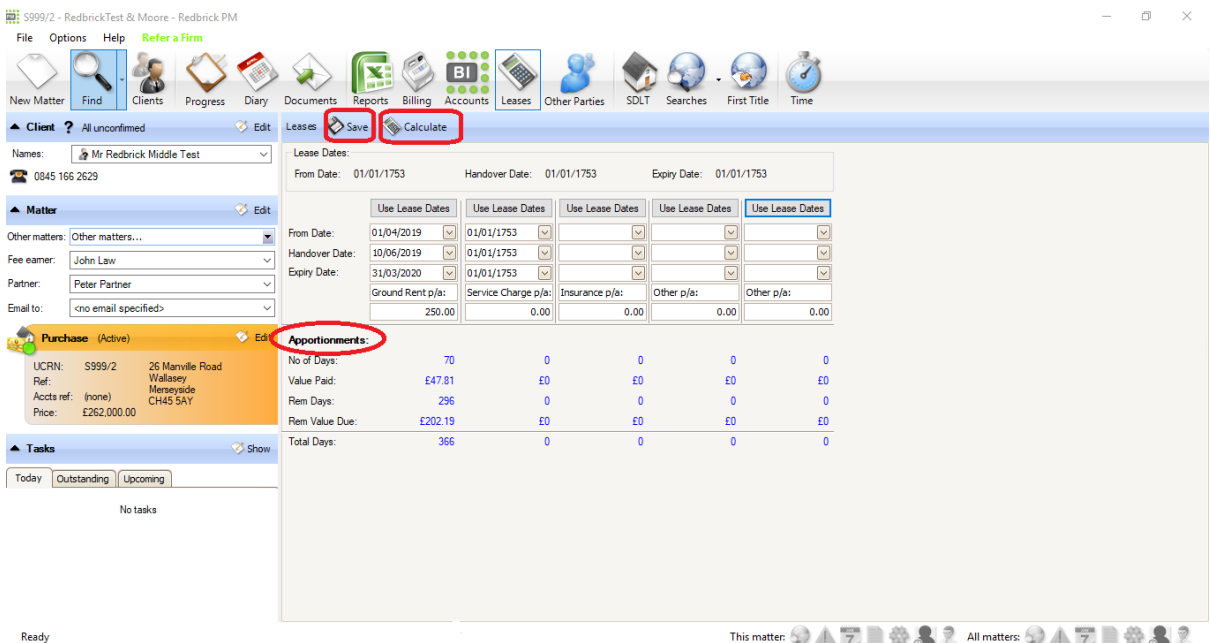

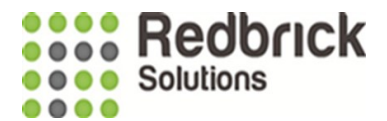

- **No of Days** These are the number of days that have already been paid in the date range you have entered.
- **Value Paid** Is the amount already paid in the date range you have entered as per the monetary value you have entered.
- **Rem Days** These are the remaining days to be paid in the date range you have entered taking into consideration the handover date.
- **Rem Value Due** Is the amount remaining to pay as per the date range entered, the handover date and monetary value entered.
- **Total Days** This is the amount of days (including bank holidays and weekends) for the date range you have entered.

You can make changes to these at any time by re-entering dates and the amount, then click the Calculate button again.

If you click save then the figures will be stored against the matter, if you don't save the figures will be removed when leaving this section.

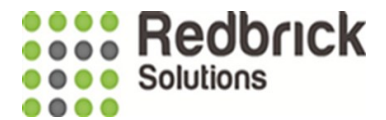

If you have any queries on Redbrick please either contact your dedicated Business Consultant or our Support team.

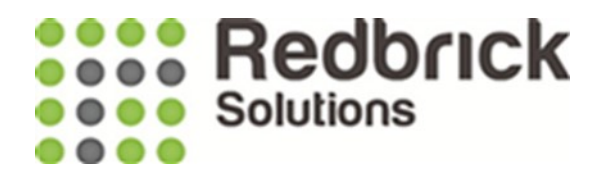

## **Support**

#### **Tel : 01572 770088**

**Email : [Support@RedbrickSolutions.co.uk](mailto:Support@RedbrickSolutions.co.uk)**

**Website : www.redbricksolutions.co.uk**

**Address : Top Floor 33-35 Pillings Road Oakham Rutland LE15 6QF**

**Or Access our Client Area for support and additional resources:** <https://www.redbricksolutions.co.uk/client-login>